# **Kurzanleitung für Kassenbediener**

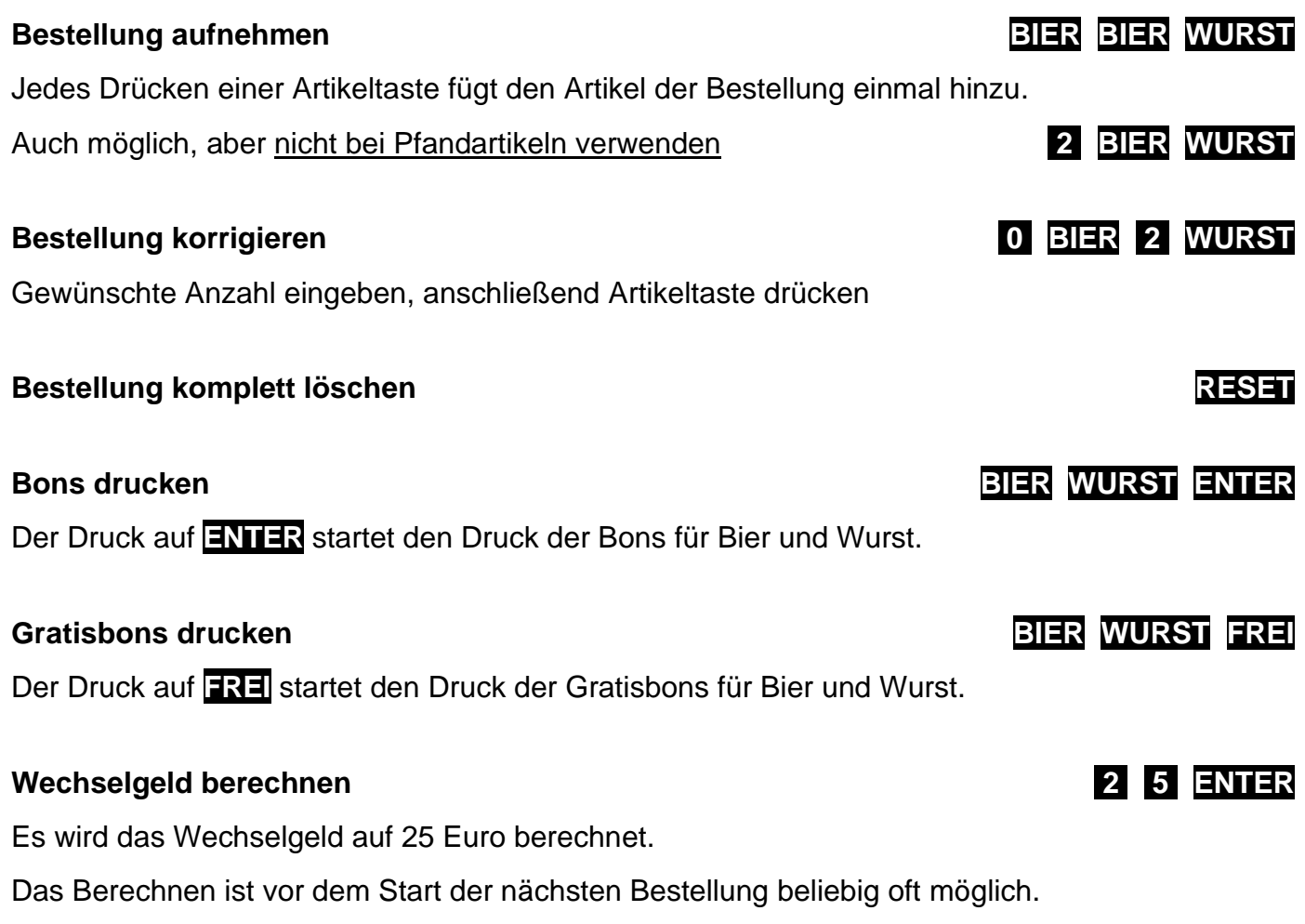

**Preisstufe anwählen PREIS 1** oder **PREIS 2** oder **PREIS 3**

Die Anwahl ist bei laufender Bestellung möglich und beliebig oft wiederholbar.

#### **Papierrolle wechseln**

Öffnen Sie das Gerät und gehen Sie entsprechend der im Gerät aufgeklebten Anleitung vor.

#### **Papierstau**

Ein Papierstau wird im Display angezeigt mit dem Text "PAPIERSTAU, MESSER

MANUELL BEFREIEN." Schalten Sie das Gerät ab, öffnen Sie es und gehen Sie entsprechend der im Gerät aufgeklebten Anleitung vor.

## **Funktionen der Taste INFO**

Auflisten aktuelle Bestellung, wenn bei laufender Bestellung gedrückt wird (nur V273, V373 und folgende)

Auflisten gedruckte Bons, wenn nach dem Drucken gedrückt wird

Ausgabe Funktionsliste, wenn unmittelbar nach **RESET** gedrückt

(Stand 27.4.2023)

## Kurzanleitung für Kassenverantwortlichen

### **Funktionsliste drucken RESET INFO**

#### **Funktion starten RESET 1 0 2 ENTER**

Hiermit starten Sie die Funktion 102 "Artikeldaten". Die Nummer der Funktionen finden Sie auf der Funktionsliste. Werden Sie zur Eingabe einer Geheimzahl aufgefordert, geben Sie diese über die Ziffertasten ein und bestätigen Sie die Eingabe mit **ENTER**. Texte im Display führen durch die Funktionen.

#### **Programmierung**

Die Programmierung kann komplett über die Tastatur des Geräts erfolgen. Die Verwendung der meisten Tasten wird Ihnen klar sein, der Rest wird hier kurz erläutert:

**RESET** beendet eine Funktion

**STORNO** dient zur zeichenweisen Korrektur oder um zurückzuspringen

**ENTER** dient zur Bestätigung der Eingabe oder um einen Schritt zu überspringen. Die Artikeltaste rechts unten dient während der Programmierung nicht als **ENTER**, sondern nur als **Leerzeichen**.

Wenn Sie eines der grünen **Sonderzeichen** benötigen, drücken Sie zuerst die Taste mit dem grünen Pfeil links unten und anschließend die Artikeltaste mit dem gewünschten Sonderzeichen. Das "ß" befindet sich als Sonderzeichen auf der Artikeltaste "S".

#### **Die wichtigsten Anwenderfunktionen**

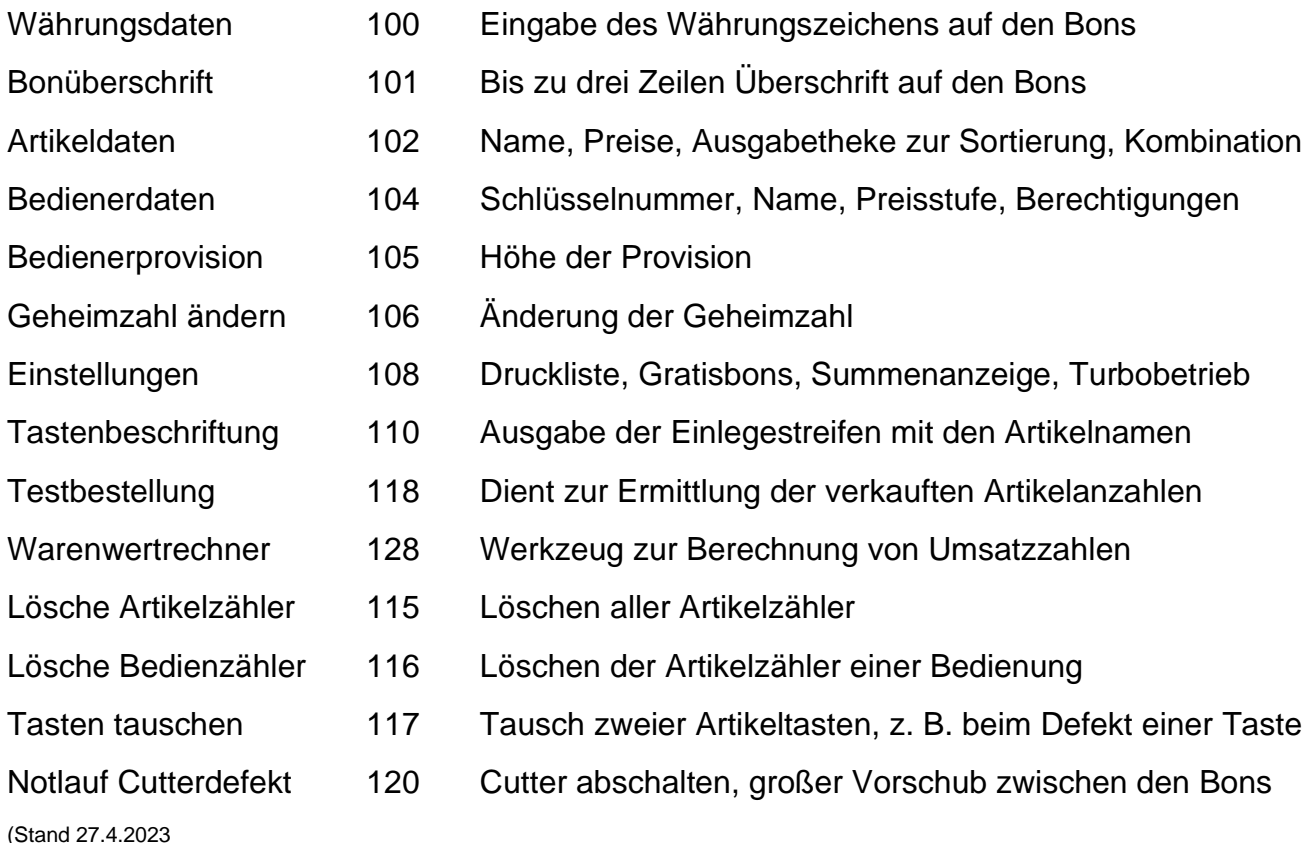